# **Nova Simulator Usage 31-May-2008**

#### **COPYRIGHT NOTICE**

The following copyright notice applies to the SIMH source, binary, and documentation:

Original code published in 1993-2008, written by Robert M Supnik Copyright (c) 1993-2008, Robert M Supnik

Permission is hereby granted, free of charge, to any person obtaining a copy of this software and associated documentation files (the "Software"), to deal in the Software without restriction, including without limitation the rights to use, copy, modify, merge, publish, distribute, sublicense, and/or sell copies of the Software, and to permit persons to whom the Software is furnished to do so, subject to the following conditions:

The above copyright notice and this permission notice shall be included in all copies or substantial portions of the Software.

THE SOFTWARE IS PROVIDED "AS IS", WITHOUT WARRANTY OF ANY KIND, EXPRESS OR IMPLIED, INCLUDING BUT NOT LIMITED TO THE WARRANTIES OF MERCHANTABILITY, FITNESS FOR A PARTICULAR PURPOSE AND NONINFRINGEMENT. IN NO EVENT SHALL ROBERT M SUPNIK BE LIABLE FOR ANY CLAIM, DAMAGES OR OTHER LIABILITY, WHETHER IN AN ACTION OF CONTRACT, TORT OR OTHERWISE, ARISING FROM, OUT OF OR IN CONNECTION WITH THE SOFTWARE OR THE USE OR OTHER DEALINGS IN THE SOFTWARE.

Except as contained in this notice, the name of Robert M Supnik shall not be used in advertising or otherwise to promote the sale, use or other dealings in this Software without prior written authorization from Robert M Supnik.

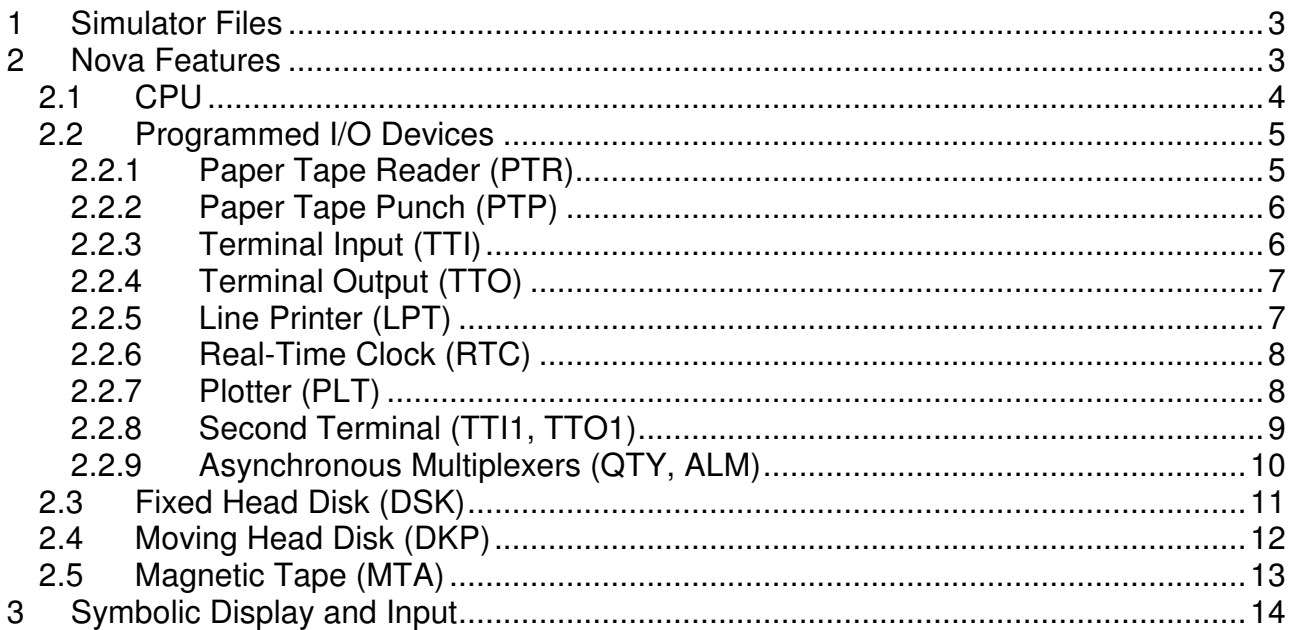

This memorandum documents the Nova simulator.

# **1 Simulator Files**

sim/ scp.h

 sim\_console.h sim\_defs.h sim\_fio.h sim\_rev.h sim\_sock.h sim\_tape.h sim\_timer.h sim\_tmxr.h scp.c sim\_console.c sim\_fio.c sim\_sock.c sim\_tape.c sim\_timer.c sim\_tmxr.c sim/nova/ nova\_defs.h nova\_cpu.c nova\_clk.c nova\_dkp.c nova\_dsk.c nova\_lp.c nova\_mta.c nova\_plt.c nova\_qty.c nova\_sys.c nova\_tt.c

# **2 Nova Features**

The Nova simulator is configured as follows:

nova\_tt1.c

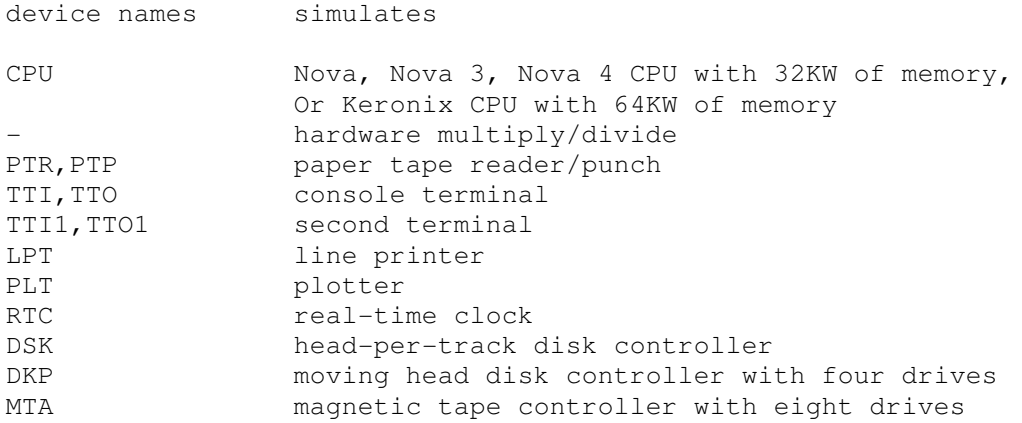

```
QTY 4060 multiplexer with up to 64 lines<br>ALM 4255 multiplexer with up to 64 lines
            4255 multiplexer with up to 64 lines
```
The Nova simulator implements these unique stop conditions:

- Reference to undefined I/O device, and STOP DEV is set
- More than INDMAX indirect addresses are detected during an interrupt
- More than INDMAX indirect addresses are detected during memory reference address decoding

Note that indirect address loop detection does not exist on unmapped Novas. Some DG diagnostics test thousands of levels of indirect addressing. INDMAX may have to be set to 32,000 to get diagnostics to run properly.

The LOAD command supports standard binary format tapes. The DUMP command is not implemented.

All devices except TTI can be disabled or enabled, by the commands:

 SET <dev> DISABLED SET <dev> ENABLED

All devices except QTY are enabled by default.

### **2.1 CPU**

The only CPU options are the presence of the optional instructions and the size of main memory.

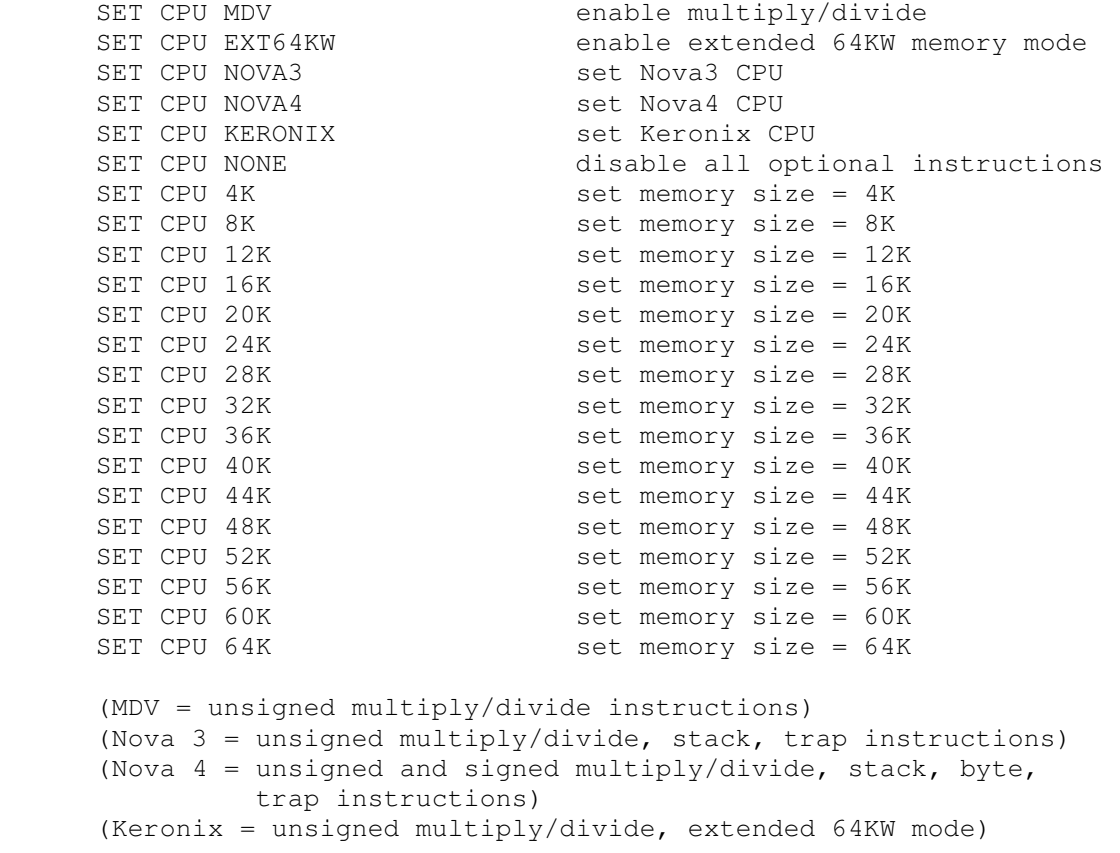

If memory size is being reduced, and the memory being truncated contains non-zero data, the simulator asks for confirmation. Data in the truncated portion of memory is lost. Initial memory size is 32K.

The CPU supports the BOOT command. BOOT CPU simulates the Nova hardware APL (automatic program load) feature. The switch register (SR) bits 12:17 must contain the device code of the device to be booted. If the device is a "high-speed" (channel) device, SR bit 0 should also be set.

CPU registers include the visible state of the processor as well as the control registers for the interrupt system.

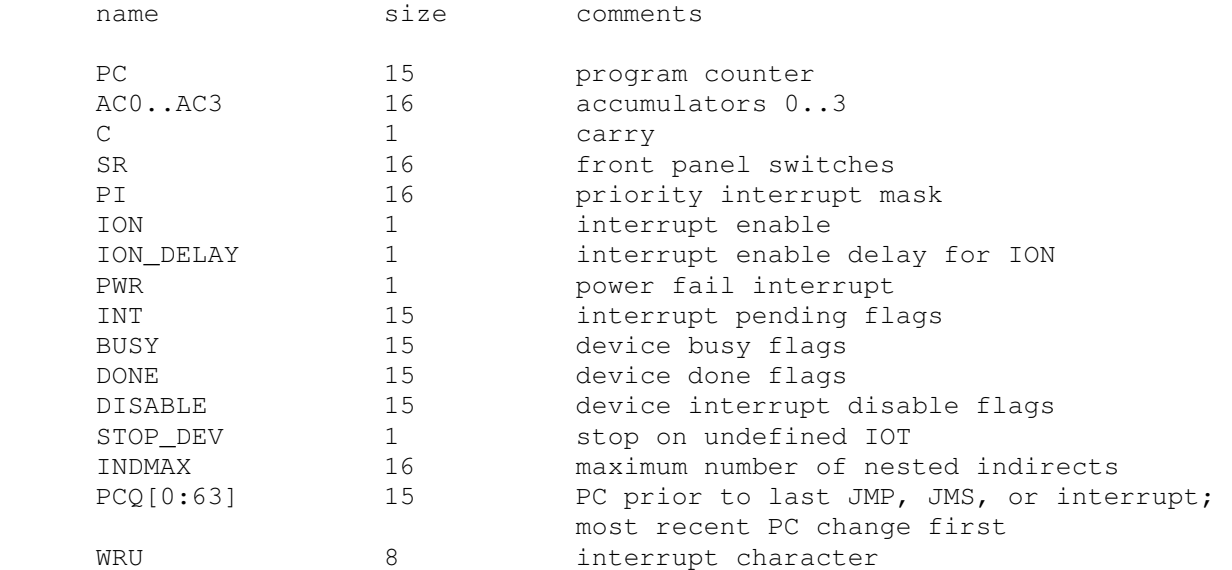

The CPU can maintain a history of the most recently executed instructions. This is controlled by the SET CPU HISTORY and SHOW CPU HISTORY commands:

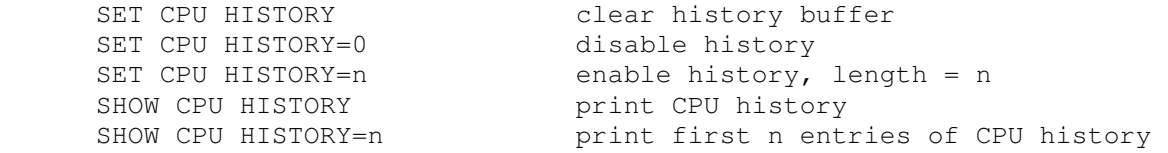

The maximum length for the history is 65536 entries.

## **2.2 Programmed I/O Devices**

## **2.2.1 Paper Tape Reader (PTR)**

The paper tape reader (PTR) reads data from a disk file. The POS register specifies the number of the next data item to be read. Thus, by changing POS, the user can backspace or advance the reader.

The paper tape reader implements these registers:

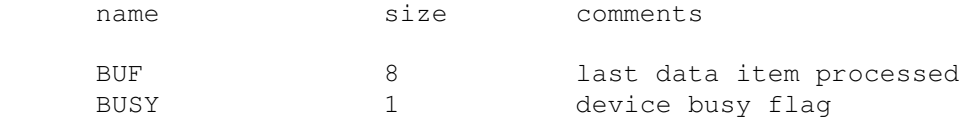

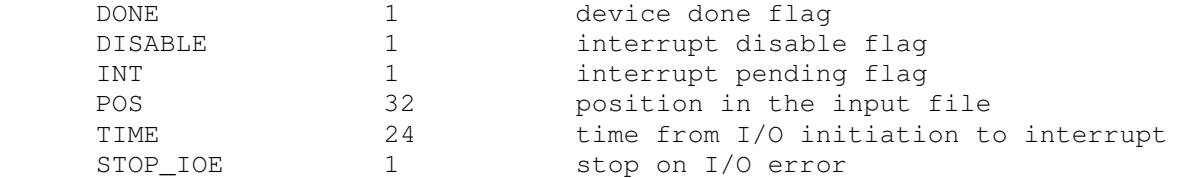

Error handling is as follows:

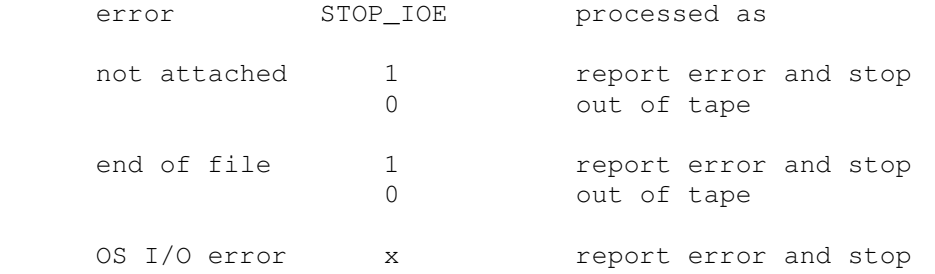

## **2.2.2 Paper Tape Punch (PTP)**

The paper tape punch (PTP) writes data to a disk file. The POS register specifies the number of the next data item to be written. Thus, by changing POS, the user can backspace or advance the punch.

The paper tape punch implements these registers:

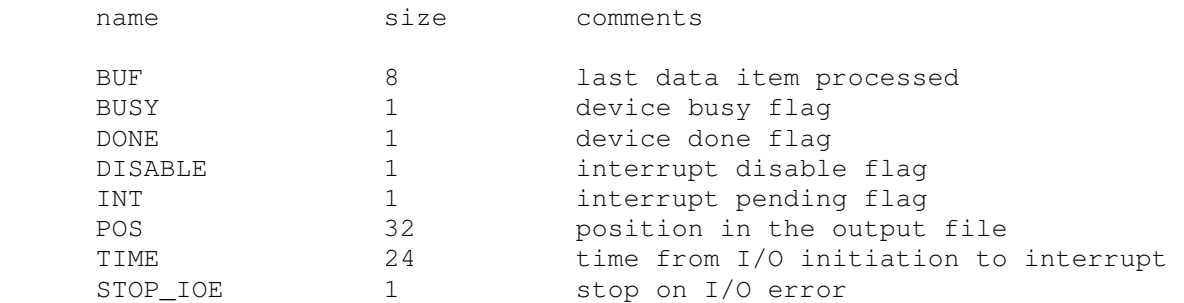

Error handling is as follows:

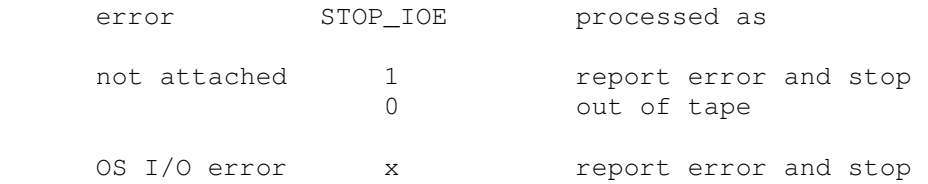

## **2.2.3 Terminal Input (TTI)**

The terminal input polls the console keyboard for input. Terminal input options include the ability to set ANSI mode or limited Dasher compatibility mode:

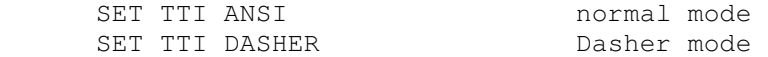

Setting either TTI or TTO changes both devices. In Dasher mode, carriage return is changed to newline on input, and ^X is changed to backspace.

The terminal input implements these registers:

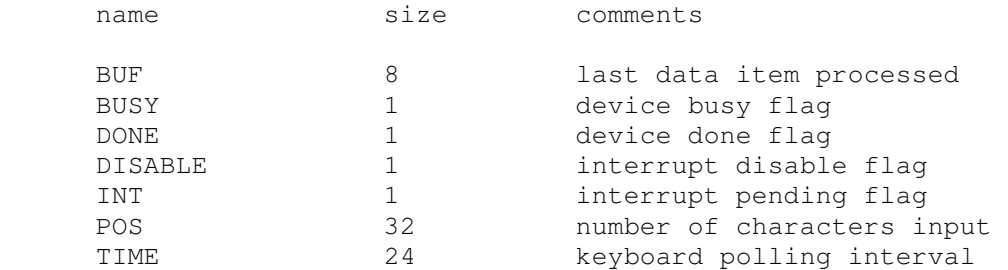

## **2.2.4 Terminal Output (TTO)**

The terminal output writes to the simulator console window. Terminal output options include the ability to set ANSI mode or limited Dasher compatibility mode:

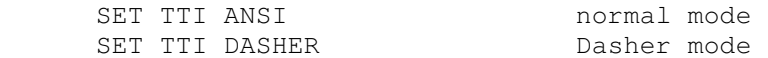

Setting either TTI or TTO changes both devices. In Dasher mode, carriage return is changed to newline on input, and ^X is changed to backspace.

The terminal output implements these registers:

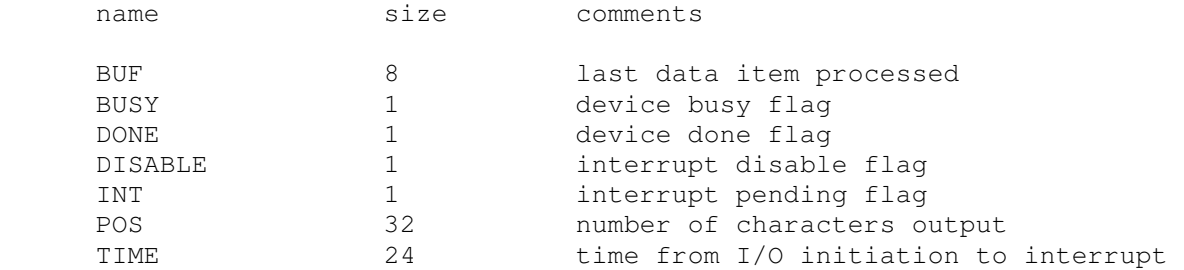

## **2.2.5 Line Printer (LPT)**

The line printer (LPT) writes data to a disk file. The POS register specifies the number of the next data item to be written. Thus, by changing POS, the user can backspace or advance the printer.

The line printer implements these registers:

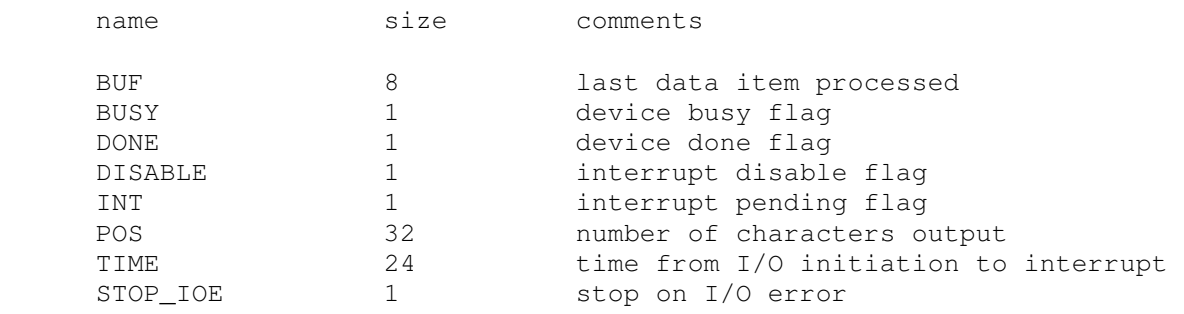

Error handling is as follows:

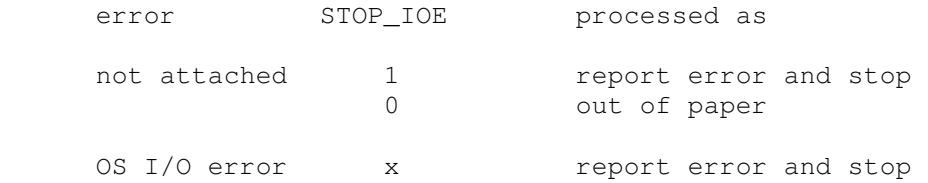

## **2.2.6 Real-Time Clock (RTC)**

The real-time clock (RTC) line frequency can be adjusted as follows:

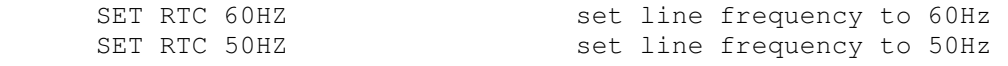

The default is 60Hz.

The clock implements these registers:

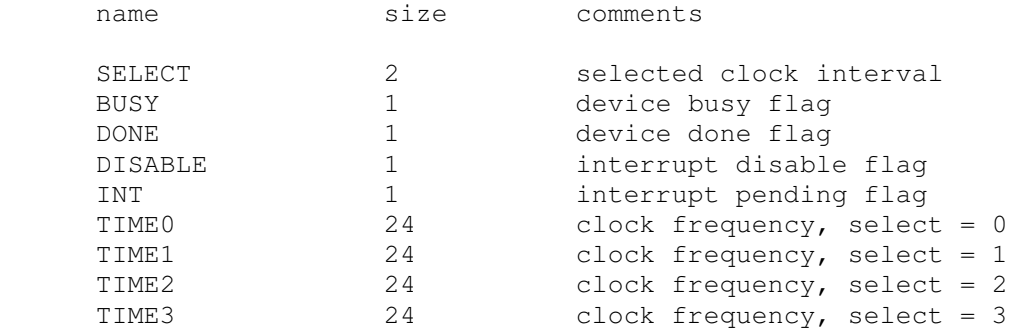

The real-time clock autocalibrates; the clock interval is adjusted up or down so that the clock tracks actual elapsed time.

## **2.2.7 Plotter (PLT)**

The plotter (PLT) writes data to a disk file. The POS register specifies the number of the next data item to be written. Thus, by changing POS, the user can backspace or advance the plotter.

The plotter implements these registers:

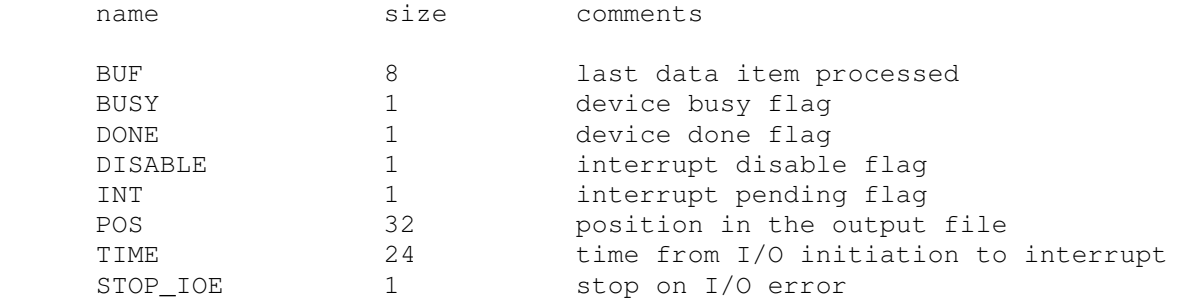

Error handling is as follows:

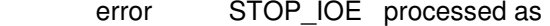

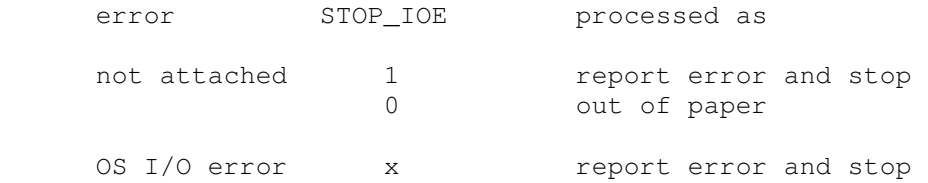

### **2.2.8 Second Terminal (TTI1, TTO1)**

The second terminal consists of two independent devices, TTI1 and TTO1. The additional terminal performs input and output through a Telnet session connecting into a user-specified port. The ATTACH command specifies the port to be used:

ATTACH TTI1 <port> set up listening port

where port is a decimal number between 1 and 65535 that is not being used for other TCP/IP activities.

Once TTI1 is attached and the simulator is running, the terminal listens for a connection on the specified port. It assumes that the incoming connection is a Telnet connection. The connection remains open until disconnected by the Telnet client, or by a DETACH TTI1 command.

The second terminal has two options, recognized on both devices, for setting limited Dasher-compatibility mode or ANSI mode:

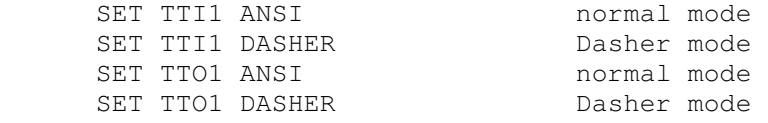

Setting either TTI1 or TTO1 changes both devices. In Dasher mode, carriage return is changed to newline on input, and ^X is changed to backspace. TTO1 supports output logging. The SET TTO1 LOG command enables logging:

SET TTO1 LOG=filename log output to filename

The SET TTO1 NOLOG command disables logging and closes the open log file, if any.

Other special TTI1 commands:

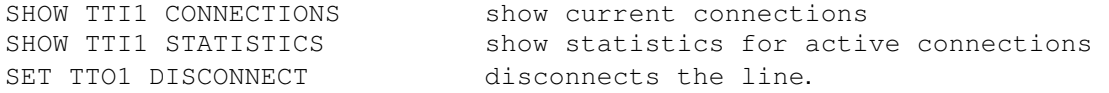

The second terminal input implements these registers:

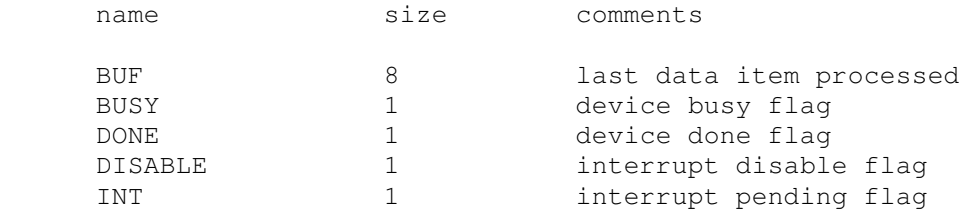

TIME 24 keyboard polling interval

The second terminal output implements these registers:

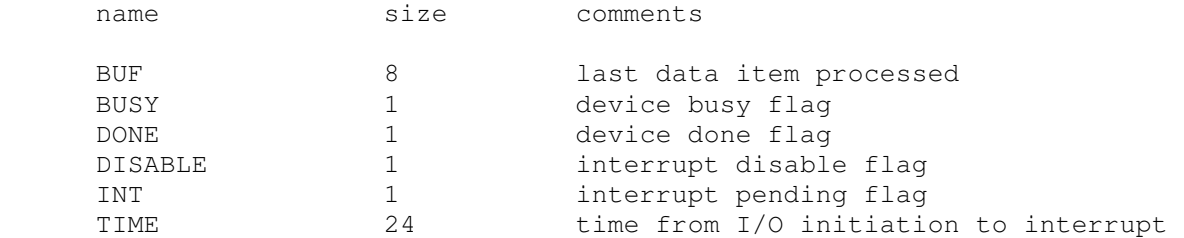

#### **2.2.9 Asynchronous Multiplexers (QTY, ALM)**

The QTY and ALM are terminal multiplexers with up to 64 lines. Either the QTY or ALM can be enabled, but not both; the ALM is enabled by default. The number of lines can be changed with the command

SET {QTY|ALM} LINES=n set line count to n

The line count maximum is 64.

The QTY and ALM support 8-bit input and output of characters. 8-bit I/O may be incompatible with certain operating systems; 7-bit is the default. The command

SET {QTY|ALM} 8B

enables 8-bit input and output.

The terminal lines perform input and output through Telnet sessions connected to a user-specified port. The ATTACH command specifies the port to be used:

ATTACH {-am} {QTY|ALM} <port> set up listening port

where port is a decimal number between 1 and 65535 that is not being used for other TCP/IP activities. For the ALM multiplexer, the optional switch -m turns on the multiplexer modem controls; the optional switch -a turns on active disconnects (disconnect session if computer clears Data Terminal Ready). The QTY multiplexer does not support modem control. Without modem control, the multiplexer behaves as though terminals were directly connected; disconnecting the Telnet session does not cause any operating systemvisible change in line status.

Once the multiplexer is attached and the simulator is running, it listens for connections on the specified port. It assumes that the incoming connections are Telnet connections. The connection remains open until disconnected by the simulated program, the Telnet client, a  $SET$   ${QTY|ALM}$   $DISCOMNET$  command, or a DETACH { OTY | ALM } command.

#### Other special QTY/ALM commands:

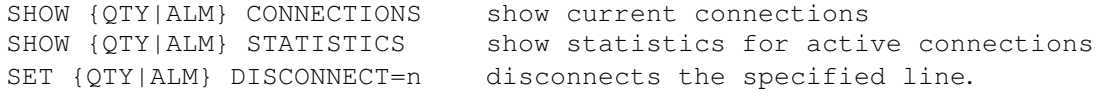

#### The QTY/ALM implement these registers:

name size comments

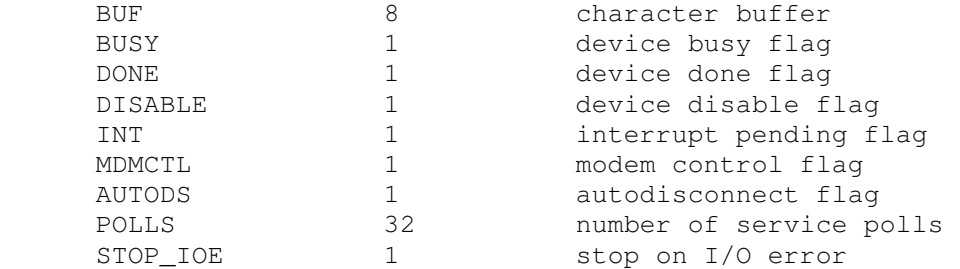

The multiplexers do not support save and restore. All open connections are lost when the simulator shuts down or the multiplexer is detached.

# **2.3 Fixed Head Disk (DSK)**

Fixed head disk options include the ability to set the number of platters to a fixed value between 1 and 8, or to autosize the number of platters from the attached file:

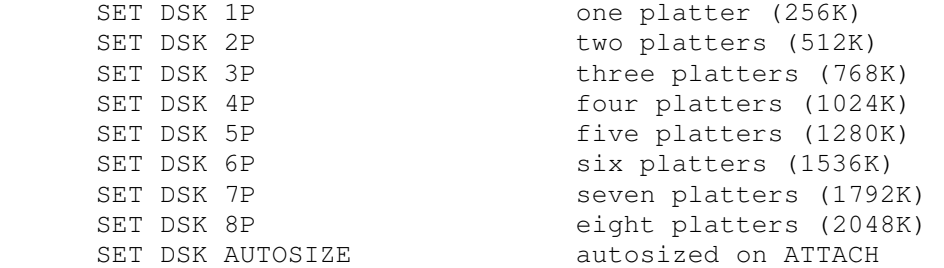

The default is 1P (minimum size). The fixed head disk controller supports the BOOT command.

The fixed head disk controller implements these registers:

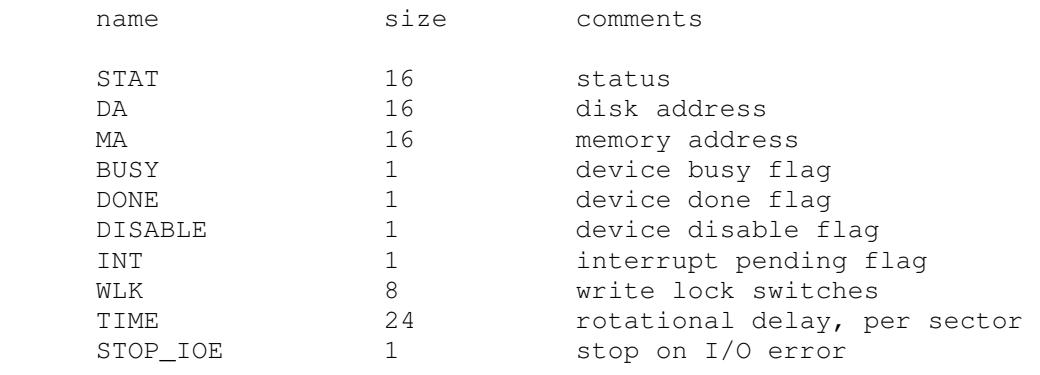

Error handling is as follows:

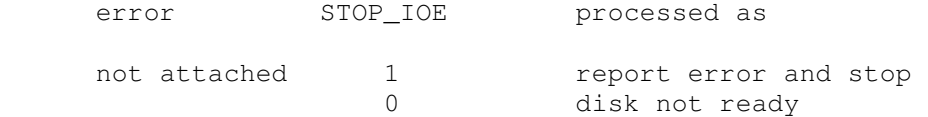

Fixed head disk data files are buffered in memory; therefore, end of file and OS I/O errors cannot occur.

# **2.4 Moving Head Disk (DKP)**

Moving head disk options include the ability to make units write enabled or write locked, and to select the type of drive (or autosize):

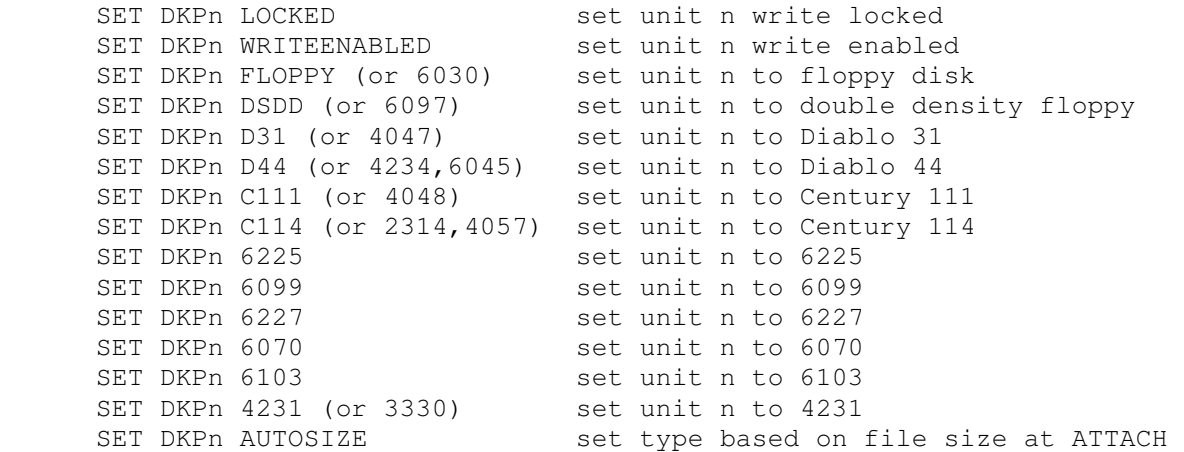

Units can also be set ENABLED or DISABLED. The moving head disk controller supports the BOOT command.

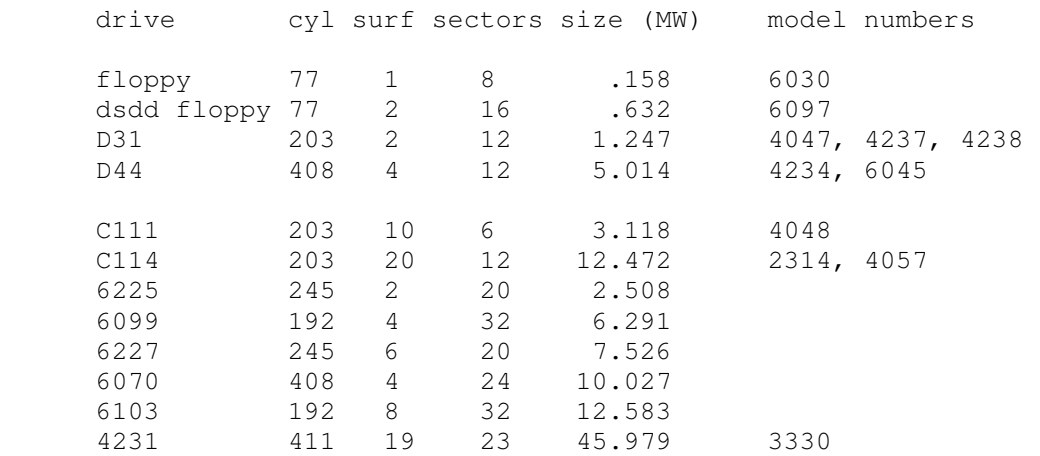

All drives have 256 16b words per sector. The other disk parameters are:

The moving head disk controller implements these registers:

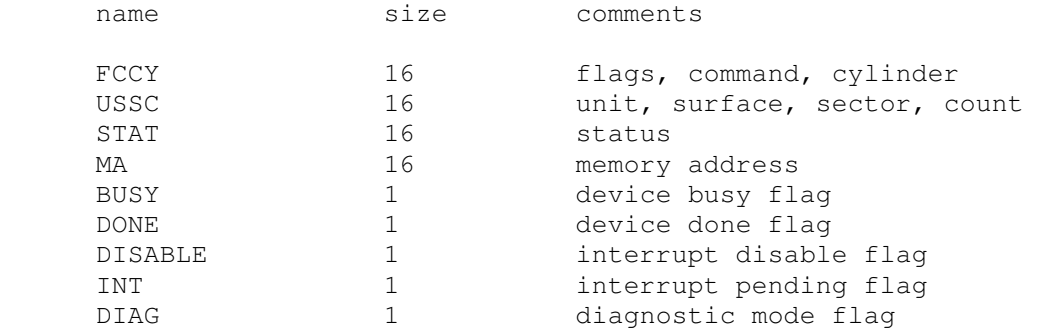

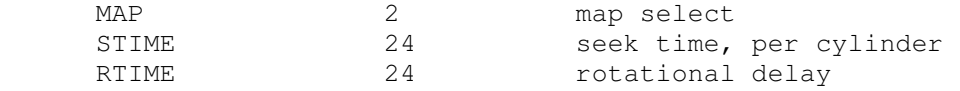

#### Error handling is as follows:

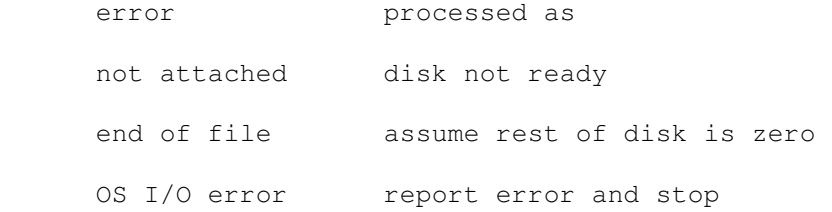

# **2.5 Magnetic Tape (MTA)**

Magnetic tape options include the ability to make units write enabled or write locked.

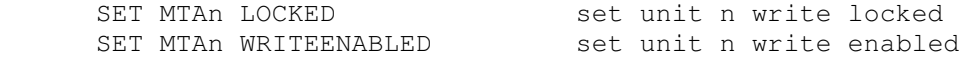

Magnetic tape units can be set to a specific reel capacity in MB, or to unlimited capacity:

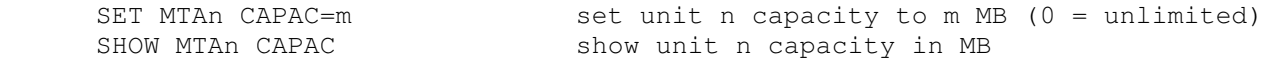

Units can also be set ENABLED or DISABLED. The magnetic tape controller supports the BOOT command.

#### The magnetic tape controller implements these registers:

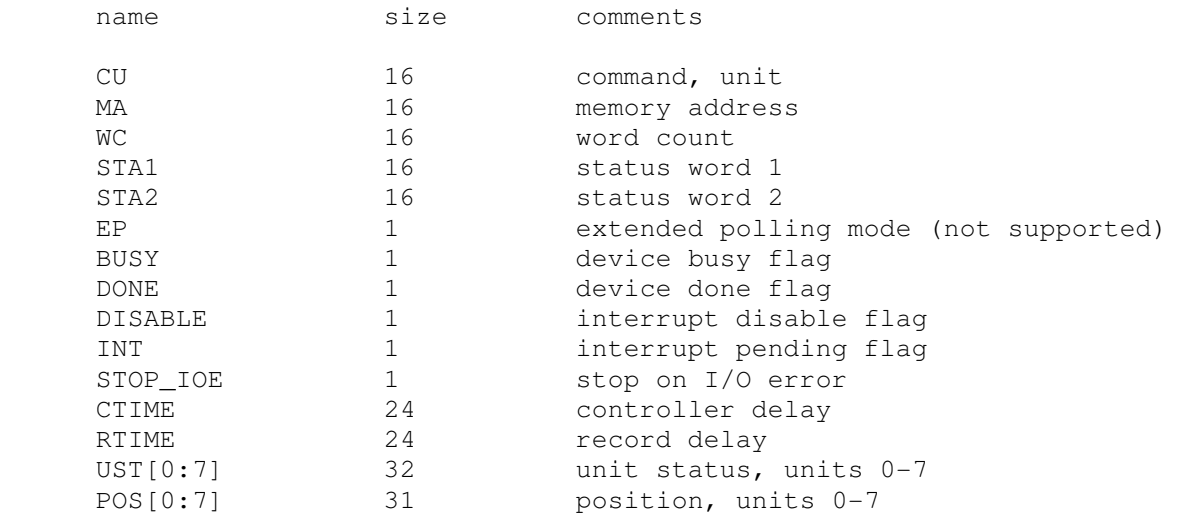

#### Error handling is as follows:

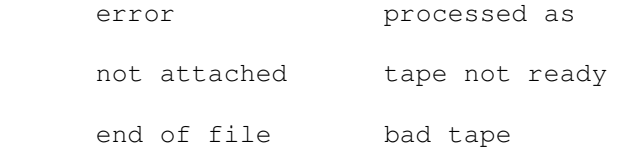

OS I/O error report error and stop

# **3 Symbolic Display and Input**

The Nova simulator implements symbolic display and input. Display is controlled by command line switches:

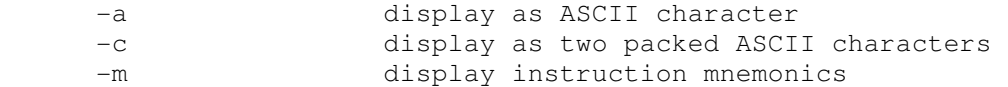

Input parsing is controlled by the first character typed in or by command line switches:

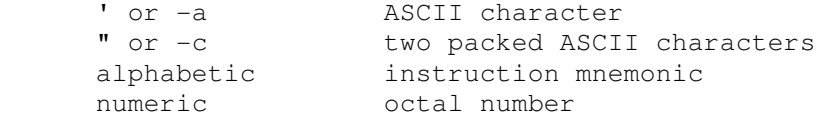

Instruction input uses standard Nova assembler syntax. There are three instruction classes: memory reference, IOT, and operate.

Memory reference instructions have the format

```
 memref {ac,}{@}address{,index}
```
LDA and STA require an initial register; ISZ, DSZ, JSR, and JMP do not. The syntax for addresses and indices is as follows:

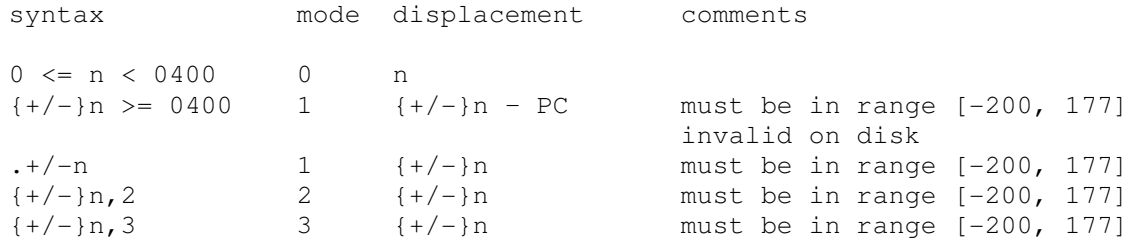

IOT instructions have one of four formats:

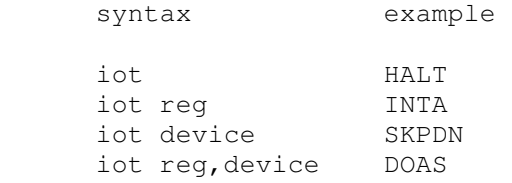

Devices may be specified as mnemonics or as numbers in the range 0 - 077.

Operate instructions have the format:

opcode{#} reg,reg{,skip}

In all Nova instructions, blanks may be substituted for commas as field delimiters.